## **Stappenplan** *Bekijken Pensioenverleden*

**Ga naar [stippensioen.nl](https://www.stippensioen.nl/) en klik rechts bovenin op '***Inloggen'* **en daarna 1 op '***Mijn StiPP Pensioen'*

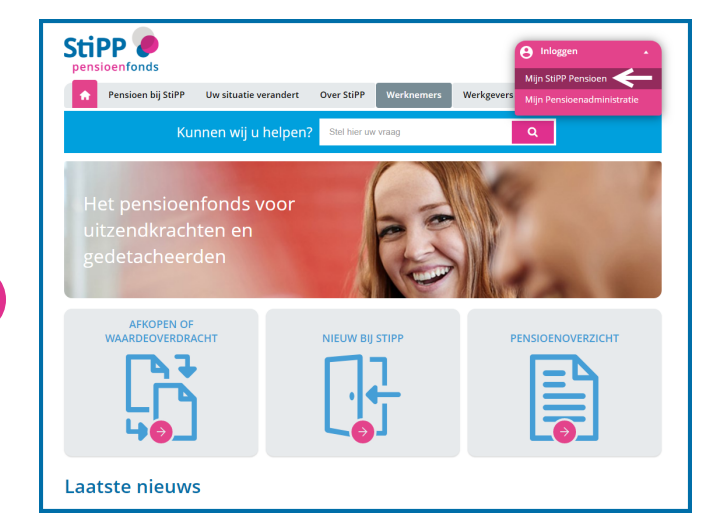

**Log in met DigiD of kies het land wanneer u wilt 3 inloggen met eIDAS**

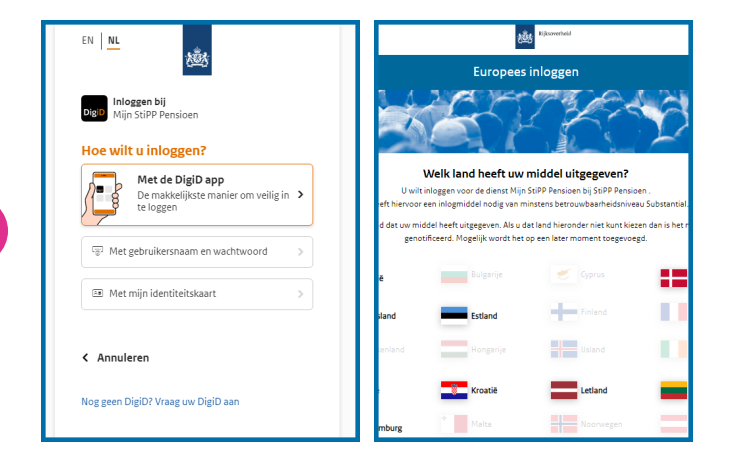

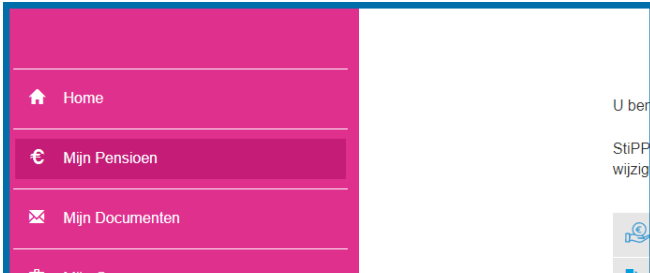

**Klik op** *'Inloggen met Digid'* **of als u een buitenlandse inlogmiddel heeft op** *'Inloggen met eIDAS'*

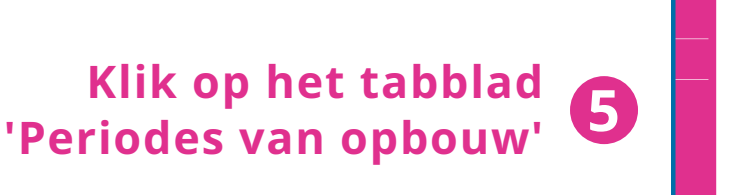

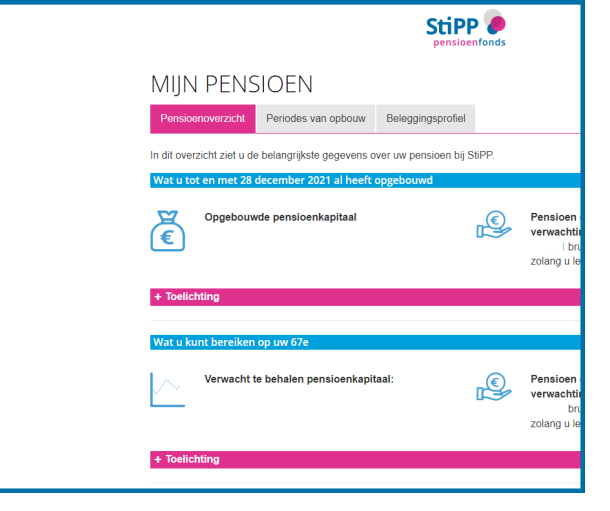

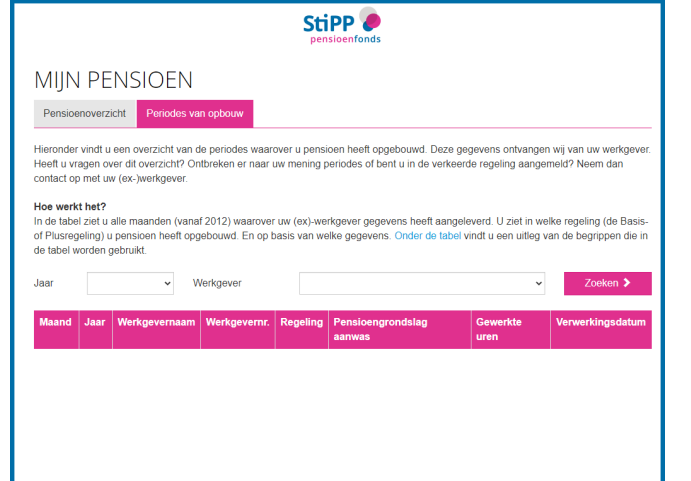

**Klik in het menu aan de linkerkant op** *'Mijn*

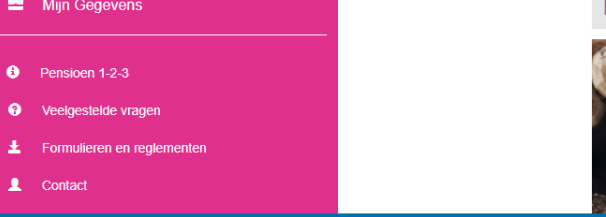

## *Pensioen'*

**In de tabel verschijnt een overzicht van periodes waarin u 6pensioen heeft opgebouwd bij StiPP**

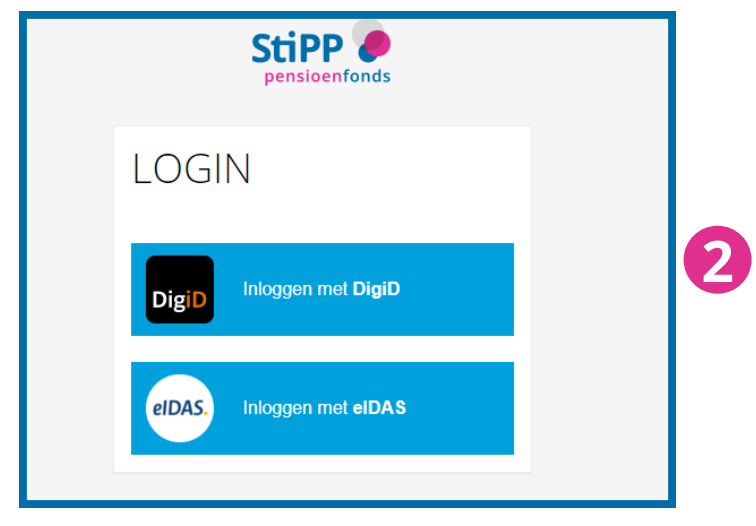

**4**